# Technovision Inc. **DV-66**

 Quick Reference Guide Revision 10/2009

# **DV-66 plays:**

MPEG-1 (.mpg VCD) MPEG-2 (.mpg with MPEG1-**layer 2** audio) MPEG-4 (.divx DIVX) \*\*1 VOBs (.vob DVD with **AC3** audio) Windows JPEG (.jpg max 4096x4096) MP3 (.mp3, 320kbps/48kHz max\*\*)

\*\*1 current version (V2.0+)

## **Technovision Interactive Inc.**

1845 Sandstone Manor, #2 Pickering, Ontario L1W 3X9 P:(905) 420-5153 F:(905) 420-0753 www.technovision.com

# **Operation**

The DV66 MPEG-2 DVD Video Player is our latest advancement in the digital audio/video player line. Small and compact, with no moving parts, it will store and playback full-motion audio/video clips from standard, high-speed (**66X or greater**) Compact FLASH memory cards (**FAT or FAT16 format).** Transfer MPEG-1, MPEG-2, MP3 or JPEG files to the DV66 easily by simply using your PC (**or Virtual PC on a Mac**) and a standard FLASH memory card reader. In MENU mode, the DV66 can be set up to repeat the first file on the system with button access to the other files using the optional DV-66K. The DV66 can also be set up in REPEAT mode to cycle through all the files on the FLASH card.

# **Standard Features**

- Digital MPEG-2 Media Player.
- CF card based (FAT16 support).
- Supports multiple formats, including MPEG-1, MP3 (192kbps max, 320kbps max for ver2.0+) and JPEGs (max 4096x4096).
- Supports up to 5Mbps CBR MPEG2 and up to 6Mbps (max) with a 4.5Mbps (average) in VBR MPEG2 – **rates higher for V2.0+**
- RS232 (TTL) control
- SVIDEO and 640x480 VGA output.
- Supports .VOB files with AC3 audio
- Multiple file selection (up to 99).
- Up to 1 hour of high quality MPEG-2 playback (based on 2G CF card).
- Instant file selection response.
- Rugged aluminium metal housing.

## **Content Integration**

To set up your content (MPEG-1 VCD, MPEG-2 DVD, MP3, or JPEGs) to work with the DV66, you must have a high-speed Compact FLASH media card capable of data transfer rates fast enough for playing back your content. You will also need to use a Compact FLASH reader/writer with your computer to copy the appropriate files to the memory card. **The only files on the card should be the media files - if there are any other files or directories on the card (i.e. Mac .dsstore files), the DV-66 will still try and play them. It is recommended that you do not use LEXAR cards.**

Connect your card reader to your PC (note: be sure that the card reader driver is installed) and insert the Compact FLASH card (we recommend 1GB minimum) into the reader.

# **DO NOT POWER UP THE DV66 WITHOUT THE FLASH CARD BEING INSTALLED.**

#### **Filenames**

The DV66, sorts its files alphabetically for playback. Even though it is not necessary, we recommend that, in MENU mode, the "menu file" be named, for example, "000.mpg" and that the other files be named "001.mpg", "002.mp3", "003.jpg" etc. This makes it easy to remember what file is to be played on the button press.

## **DIPSWITCH (SW6) settings**

**Ø**

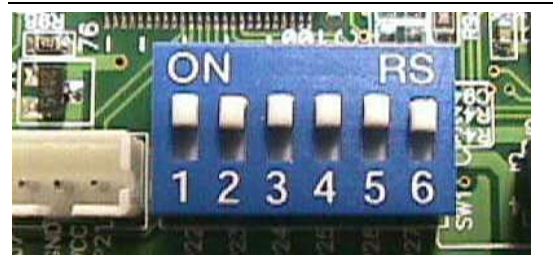

You will need to remove the lid to access the dipswitch.

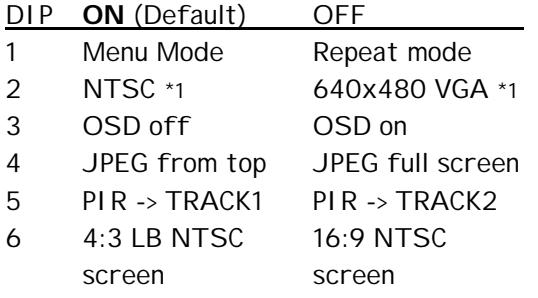

\*1 Must be moved with the DV66 powered on.

#### **Menu Mode (factory default)**

Menu mode: DV66 will loop the first file it finds as the "menu" and will then play "file(button press +1)". For example, pressing button (track) 4 on the TV66K will play the fifth file on the card. At the end of playing the file, the menu will begin looping again. It is recommended that the .MPG file being used for file 000 be at least 8 seconds long.

#### **Repeat Mode**

Repeat mode: DV66 will play all the files in sequence, one file at a time in alphabetical order. After the last file has played, the DV-66 it will start with the first file again. On a button press, the DV-66 will play "file(button press)". For example, button 4 will play the fourth file on the card.

#### **NTSC/SVIDEO vs. VGA Mode**

The video mode can be changed internally only **when the power is ON** and the DV66 has completed its initialization. DIP SW2 **moved** to the ON position will select NTSC/SVIDEO mode and **moved** to the OFF position will select VGA mode. If using VGA mode, DIP SW6 MUST be set to ON. The VGA and SVIDEO connectors are available on the front panel of the DV66.

### **Using JPEG and MP3 files**

JPEG files will be shown for a 5-second duration both in MENU mode and REPEAT mode (unless it is the "menu"). When a MP3 file is selected, it will freeze the current video image and play the MP3 file. If the MP3 is the "menu" file, the DV66 startup screen will be shown at power-up.

#### **4:3 versus 16:9 NTSC screen**

Dipswitch 6 tells the DV66 what type of screen to format it's **NTSC** output to. For example, if set to 4:3, a 16:9 image will appear whole with black bars at the top and bottom.

#### **Operating Guide**

The full operating guide (and FAQ page), as well as sample files for the DV66, are available for downloading from the Technovision website:

# **www.technovision.com/manuals.html www.technovision.com/ftp**

## **Options**

**TV-66K keypad/synchronizer controller** The required interface for connecting and controlling the DV66 player with an external input device, such as push buttons or motion sensors.

## **High Speed Compact Flash cards are available from Technovision.**

#### **PRECAUTIONS**

When using multiple DV66s, make sure there is at least ½" of airflow between the units.

Always make sure the CF cards (i.e. 4GB) are formatted to FAT or FAT16.

## **KEYPAD PORT**

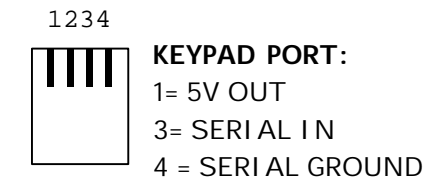